Posts: 52

Join Date: Dec 2008

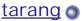

Member

BOOTMGR is missing after Windows 7

hi,

I had a XP system running on hard drives with multiple partitions. It originally was a normal single boot system. I had Windows Vista installed (C drive) and then I decided to try out the new Windows 7. I created a new partition (D drive).it works fine but when i restart, if the DVD is not in the drive, it says BOOTMGR is Missing, Press CTRL+ALT+DEL To Restart. Any recommendations and suggestions are appreciated. Thanks in advance for your help

23-02-2009

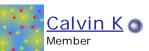

Join Date: Apr 2008 Posts: 3,479

Quote

#2

hi,

if are running them on seperate harddisks you should just have disabled the xp hardisk and installed windows 7 then enable the harddisk again and used bios boot menu to select the harddisk to boot from then you wouldn't have all these MBR or loader problems.

If you get the "BOOTMGR" is missing error upon startup and your tried to do a system repair, but no drive was located with an OS, try this to slove the problem:

1. try to hit the 'DEL' button upon startup and then try going into safe mode

- 2. disconnect SATA cables (if any)
- 3. disconnect IDE cables
- 4. re-connect everything

i just wiped my hard drive and installed Windows 7. Now when I try to boot from that hard drive, I get the error message "BOOTMGR is missing. Press alt+ctrl+del to restart" What can I do? I thought about downloading that particular file and seeing if that works. Could someone help me out with this problem?

The "BOOTMGR is missing" error displays shortly after the computer is turned on, immediately after the Power On Self Test (POST) is complete. You can use others such as knoppix, ubuntu solaris. The problem is if your xp and vista doesn't see the drive then you have to fix that. Windows 7 or Windows Vista has only initially started to load when the BOOTMGR error message appears.

This fixed it for me, thank you Jesse!

This worked for me thanks for the info 🤓

Much thanks to 89virgo89. Worked like a charm!

Windows recovery will not be useful in this situation as the bootmngr itself is missing. If you have a Windows installation disk then boot from it and install a fresh copy of Windows on the hard drive. This is only solution to your problem.

Thank you 89virgo89

fixed problem

I had a copy of my xp system on a ide drive. I installed Windows 7 on the original system drive which is a sata drive. Everything was fine until I removed the ide drive, no bootmgr error. I think the Windows 7 install got confused and installed the bootmgr on the wrong system drive. Still simple fix thanks to 89virgo89.

Most humble and grateful thanks to 89virgo89 for the ten steps. Worked perfectly and exactly as explained.

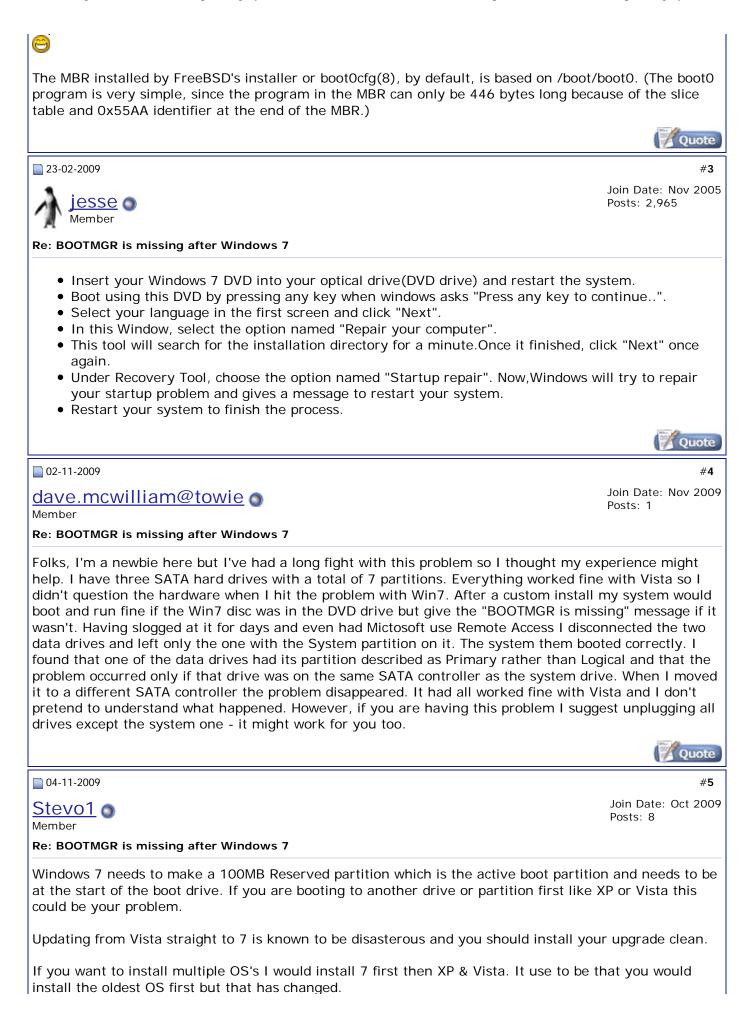

Every time I have tried to use the Rebuild crap it never works, it seems that some things never change. Not only that but I wasted two rebuild cycles the last time where it only needed to revive a .dat file and it took 2+ hours for the first cycle and 1+ hours the second cycle and still didn't fix anything.

What I've found with 7, and I do really like 7 normally by the way, is that if your bootmgr goes south your are sol!

One other thing do your self a favor and DON'T be disconnecting and reconnecting drives with your system running there really is not need to do this and with IDE/PATA drives you could pooch your system, SMOKE!

Last edited by Stevo1 : 04-11-2009 at 08:15 AM.

Quote

31-12-2009

declure Member Re: BOOTMGR is missing after Windows 7 Join Date: Dec 2009 Posts: 2

#6

I dunno if it helps but I found a few workarounds that allowed me to fix this issue with minimal fuss. The startup repair option is the best, but in my case the OS wasn't detected, so if that happens, try this:

Install to a newly created and formatted partition (you can use diskpart.exe in the command prompt if you need to shrink a partition to make some space for a new one), and Windows 7 will create the 100 MB boot system partition along with it. Allow windows 7 to install to it and it will also create a new master boot record on the 100 MB partition. The great thing about that is once it's finished, you can go back and still delete the new partition (NOT the 100 MB one). In my case, with Windows 7 Pro installed on another partition, it still booted anyway. At this point my installation also began being detected on startup repair, so even after I messed up my boot record again by setting my OS partition as active in the Computer Management utility, I was able to repair it again quickly using startup repair this time.

Last edited by declure : 31-12-2009 at 03:49 PM.

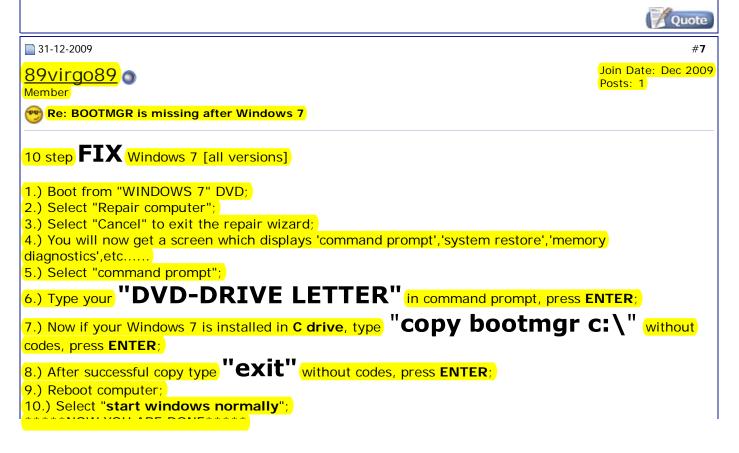

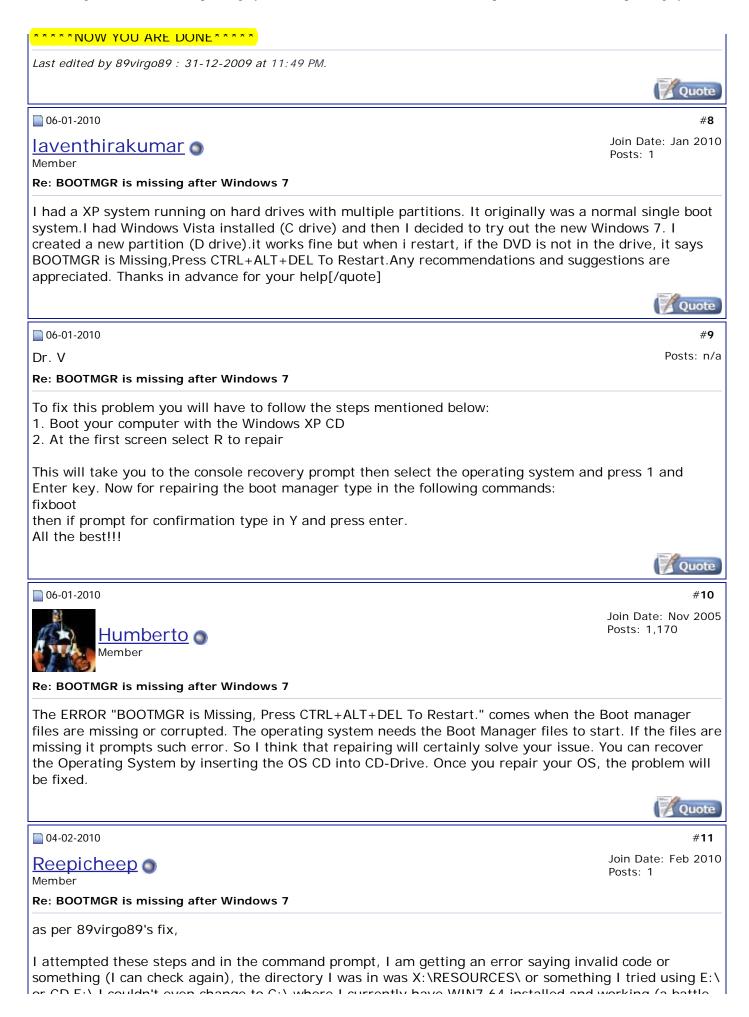

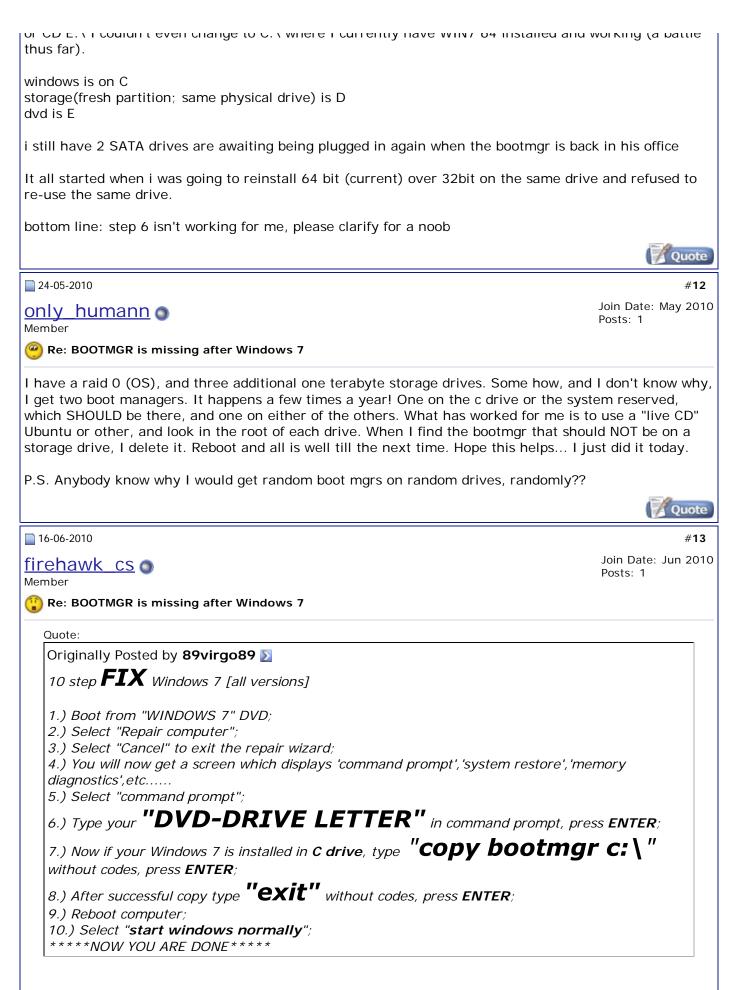

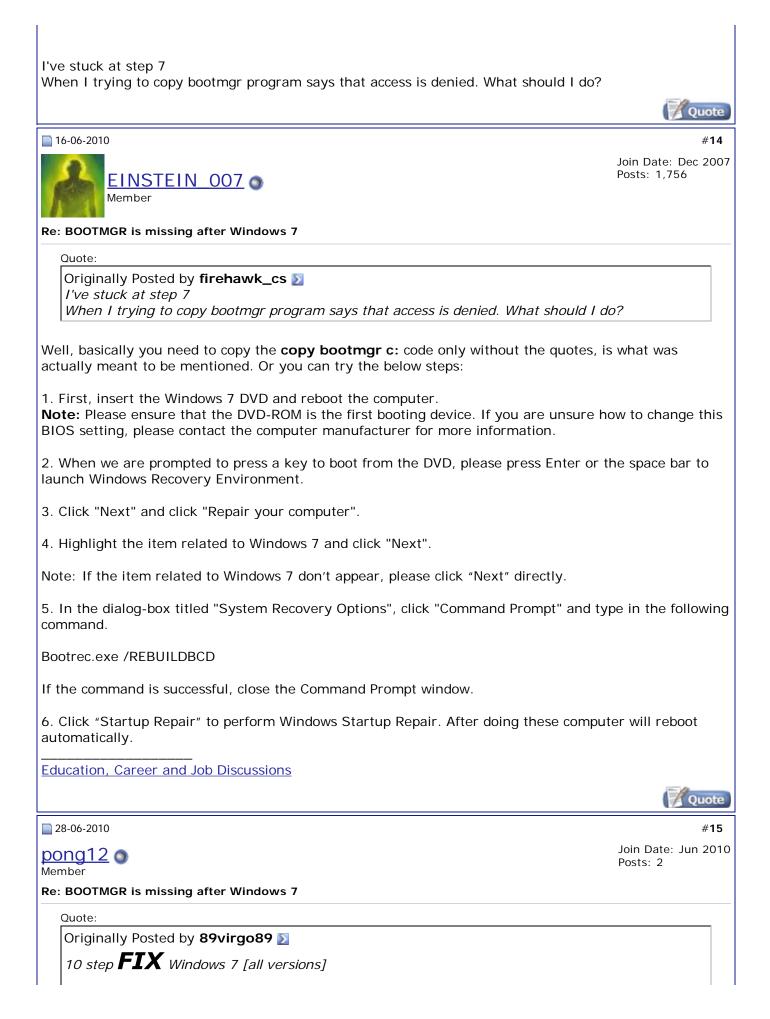

Boot from "WINDOWS 7" DVD;
Select "Repair computer";
Select "Cancel" to exit the repair wizard;
You will now get a screen which displays 'command prompt', 'system restore', 'memory diagnostics', etc......
Select "command prompt";
Type your **"DVD-DRIVE LETTER"** in command prompt, press ENTER;
Now if your Windows 7 is installed in C drive, type **"COPY bootmgr C: \"** without codes, press ENTER;
After successful copy type **"EXIT"** without codes, press ENTER;
Reboot computer;
Select "start windows normally"; \*\*\*\*\*NOW YOU ARE DONE\*\*\*\*\*

Hi im john can u help me with my problem i have a lenovo S10-3 ideapad when i push the recovery system i've got this "BOOTMRG is missing press ctrl+alt+delete" thing when i start up my comp. how can i fix this?? when this laptop have no disc drive??

Please Answer ASAP Thank you!